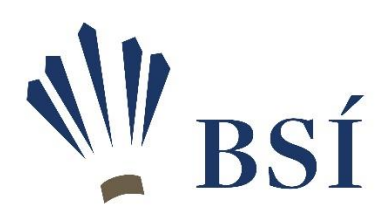

## Styrkleikalisti unglinga

Leiðbeiningar varðandi hvernig skal einfalda listann

- Styrkleikalistinn er einn heildarlisti þar sem allir flokkar eru saman.
- Neðst í skjalinu eru sex flipar :
	- o Einliðaleikur strákar
	- o Einliðaleikur stelpur
	- o Tvíliðaleikur strákar
	- o Tvíliðaleikur stelpur
	- o Tvenndarleikur strákar
	- o Tvenndarleikur stelpur
- Við röðun í mót er auðvelt að einfalda listann með eftirfarandi aðgerðum
	- o Dæmi :
		- Viljum sjá styrkleikaröðun á leikmönnum í U17 einl kvk
			- Veljum flipann "Einliðaleikur stelpur" neðst í skjalinu
			- Veljum "Home" efst í stikunni og síðan "Sort&Filter" (undir Editing) > veljum svo þar "Filter"
			- Þá birtast örvar í öllum yfirreitunum (lína 2).
			- Ýtum á örina í dálki E2 (Flokkur) og hökum þar bara við U17
			- Þá birtist styrkleikaröðunin hjá leikmönnum í þessum flokki.
			- Þá má einnig sjá í hvaða sæti hver leikmaður er á heildarlistanum í dálki A
			- Ef einhverjir leikmenn eru að spila upp fyrir sig, t.d 1 stelpur úr U15 er skráð í U17 einl kvk þá skal gera eftirfarandi :
				- Veljum flipann "Einliðaleikur stelpur" neðst í skjalinu
				- Veljum "Home" efst í stikunni og síðan "Sort&Filter" (undir Editing) > veljum svo þar "Filter"
				- Þá birtast örvar í öllum yfirreitunum (lína 2).
				- Ýtum á örina í dálki E2 (Flokkur) og hökum þar við U17 og U15
				- Þá birtist styrkleikaröðunin í þessum leikmönnum.
				- Þá má einnig sjá í hvaða sæti hver leikmaður er á heildarlistanum í dálki A